## **AI Cluster Admin**

## **TODO**

Since I'm still working on it, I don't guarantee any uptime yet. Mainly I need to make sure TRES tracking is working like we want. This will involve restarting slurmd and slurmctld which will kill running jobs.

- generate report of storage usage
- groups (Slurm 'Accounts') created for PI's.
  - o e.g. ericj\_group: ericj, user1, user1, etc
- grab QOS data from somewhere (gsheet or some kind of DB)
- Properly deploy sync script
  - Systemd unit
  - o main loop
- research on slurm plugin to force GRES selection on job submit. Might be able to use:
  - SallocDefaultCommand
  - Otherwise look for 'AccountingStorageTRES' and 'JobSubmitPlugins' and /etc/slurmllnl/job submit.lua ← used to force user to specify '-gres'.
  - jobs that do not specify a specific gpu type (e.g. gpu:rtx8000 or gpu:rtx2080ti) could be counted against either one but not specifically the you actually used.
  - From 'AccountingStorageTRES' in slurm.conf: "Given a configuration of "AccountingStorageTRES=gres/gpu:tesla,gres/gpu:volta" Then "gres/gpu:tesla" and "gres/gpu:volta" will track jobs that explicitly request those GPU types. If a job requests GPUs, but does not explicitly specify the GPU type, then its resource allocation will be accounted for as either "gres/gpu:tesla" or "gres/gpu:volta", although the accounting may not match the actual GPU type allocated to the job and the GPUs allocated to the job could be heterogeneous. In an environment containing various GPU types, use of a job\_submit plugin may be desired in order to force jobs to explicitly specify some GPU type."
- ganglia for Slurm: http://ai-mgmt2.ai.cs.uchicago.edu
  - figure why summary view is no longer a thing.
- update 'coolgpus'. Lose VTs when this is running.
  - o coolgpus: sets fan speeds of all gpus in system.
  - Goal is to statically set fan speeds to 80%. The only way to do this is with fake Xservers...
    but that means you lose all the VTs. Is this a compromise I'm willing to make? It is.
- home directory
  - setup backups for home dirs
  - o default quota
  - userland tool to check quota
  - home directory usage report
- monitoring
  - basic node monitor
  - nfs or bandwidth monitoring
  - o gpu
- sync script
  - fix bug to ensure accounts and users are created

Last update: 2021/02/10 12:01

From:

https://howto.cs.uchicago.edu/ - How do !?

Permanent link:

https://howto.cs.uchicago.edu/techstaff:aicluster-admin?rev=1612980101

Last update: 2021/02/10 12:01

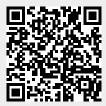